## Podstawy programowania

Biblioteki analizy danych: Shapely, Psycopg2, Pandas

# Inne Biblioteki GeoPythona

- Shapely
- Psypog2
- Pandas i Geopandas

#### Biblioteka shapely

Biblioteka służąca do przetwarzania i analizowania obiektów geometrycznych w formacie well-known text

from shapely.geometry import Polygon from shapely.geometry import Point from shapely.geometry import LineString

polygon = Polygon( $[(0, 0), (0, 1), (1, 1), (1, 0)])$ polygon.area #obliczenie powierzchni polygon.length #długość obwiedni polygon.bounds #granice obwiedni polygon.geom\_type Point(0,0).distance(Point(1,1)) #odległość  $line = LineString([0, 0), (1, 1)])$ line.length

#### Shapely: analiza geometrii

import ogr, shapely.wkt

```
ds=ogr.Open(r'C:/GIS',1)
lyr=ds.GetLayer('gminy_wielkopolska')
lyr.SetAttributeFilter("jpt_nazwa_ = 'Poznań'")
feat = lyr.GetNextFeature()
```

```
geom = feat.GetGeometryRef() 
wkt = geom.ExportToWkt()
#załadowanie do obiektu shapely
outline = shapely.wkt.loads(wkt)
#odczyt właściwości
print (outline.area, outline.length)
print(outline.bounds, outline.geom_type)
print (outline.centroid.x, outline.centroid.y)
```
#### Shapely – funkcja interpolate

```
>>> from shapely.geometry import Point, LineString
\gg line = LineString([(0, 0), (1, 1)])
>>> print( line)
LINESTRING (0 0, 1 1)
>>> point=Point(0,1)
>>> print(point)
POINT (0 1)
>>> pt_interpolate=line.interpolate(line.project(point))
>>> print (pt_interpolate)
POINT (0.5 0.5)
>>> point.distance(pt_interpolate)
0.7071067811865476
>>> pt_025=line.interpolate(0.25)
>>> print( pt_025)
POINT (0.1767766952966369 0.1767766952966369)
```
#### Biblioteka Psycopg2: import shapefile do bazy danych

import ogr, psycopg2

#psycopg2 –biblioteka przeznaczona do komunikacji z bazą danych PostgreSQL

#nawiązanie połączenia z bazą danych

connection = psycopg2.connect(database="wielkopolska", user="postgres", password="haslo") #utworzenie obiektu cursor służącego do wykonywania zapytań sql

cursor = connection.cursor()

#wysłanie zapytania kasowania tabeli

cursor.execute("DROP TABLE IF EXISTS gis.lasy")

#wysłanie zapytania utworzenie nowej tabeli

cursor.execute("CREATE TABLE gis.lasy (" +

"gid SERIAL PRIMARY KEY," +

"typ VARCHAR," +

"nazwa VARCHAR," +

"geom geometry(multipolygon,2180))")

#wysłanie zapytania nałożenie indeksu przestrzennego

cursor.execute("CREATE INDEX lasy\_index ON gis.lasy USING GIST(geom)")

#### Biblioteka Psycopg2: import shapefile do bazy danych c.d.

#odczyt warstwy shapefile

```
ds = ogr.Open(r'C:/GIS/osm_landuse',1)
layer = ds.GetLayer('landuse')
layer.SetAttributeFilter("fclass='forest'")
```
for feat in layer:

fclass = feat.GetField("fclass") name = feat.GetField("name") geometry = feat.GetGeometryRef() wkt = geometry.ExportToWktgeometrii do postaci wkt #wysłanie zapytania wstawianie danych do ()#przepisanie tabeli cursor.execute("INSERT INTO gis.lasy (typ, nazwa, geom) VALUES (%s, %s, ST Multi(ST GeomFromText(%s,2180)))", (fclass, name, wkt))

#zatwierdzenie zmian w bazie danych connection.commit()

#### Biblioteka Psycopg2: odczyt z bazy danych PostGIS

import ogr, psycopg2

#### #nawiązanie połączenia

connection = psycopg2.connect(database="wielkopolska", user="postgres", password="haslo")

```
cursor = connection.cursor()
```
#wykonanie zapytania

cursor.execute("SELECT gid, name, ST\_Area(geom) as area FROM gis.landuse ORDER BY name LIMIT 10")

#wyświetlenie wyników

for gid, name, area in cursor:

print(gid, name, area)

# Biblioteka Pandas

Biblioteka wprowadza nowe typy danych:

- Serie
- DataFrame

Seria to jednowymiarowa tablica zawierająca sekwencję wartości indeksowanych liczbami lub dowolnymi wartościami

- >>> import pandas as pd
- >>> obj = pd.Series([4, 7, -5, 3])
- >>> obj2 = pd.Series([4, 7, -5, 3], index=['d', 'b', 'a', 'c'])

>>> S = pd.Series([11, 28, 72, 3, 5, 8])

>>> S

0 11

1 28

2 72

3 3

4 5

5 8

dtype: int64

>>> print(S.index)

```
RangeIndex(start=0, stop=6, step=1)
```
>>> print(S.values)

[11 28 72 3 5 8]

#Serie są podobne do tablic numpy

>>> import numpy as np >>> X = np.array([11, 28, 72, 3, 5, 8])

 $\gg$  print(X)

[11 28 72 3 5 8]

```
>>> fruits = ['apples', 'oranges', 'cherries', 'pears']
>>> quantities = [20, 33, 52, 10]
>>> S = pd.Series(quantities, index=fruits)
>>> S
apples 20
oranges 33
cherries 52
pears 10
dtype: int64
W efekcie powstała seria indeksowana nazwami w przeciwieństwie do numpy
Takie same serie można do siebie dodawać:
>>> S2 = pd.Series([17, 13, 31, 32], index=fruits)
\gg print(S + S2)
apples 37
oranges 46
cherries 83
pears 42
dtype: int64
>>>
```

```
• Dodawanie serii z różnymi indeksami
>>> fruits = ['peaches', 'oranges', 'cherries', 'pears']
>>> fruits2 = ['raspberries', 'oranges', 'cherries', 'pears']
>>> S = pd.Series([20, 33, 52, 10], index=fruits)
>>> S2 = pd.Series([17, 13, 31, 32], index=fruits2)
\gg print(S + S2)
cherries 83.0
oranges 46.0
peaches NaN
pears 42.0
raspberries NaN
dtype: float64
```
# Obliczenia w seriach

```
>>> obj2 = pd.Series([4, 7, -5, 3], index=['d', 'b', 'a', 'c'])
\gg obj2[obj2 > 0]
d 4
b 7
c 3
dtype: int64
>>> obj2 * 2
d 8
b 14
a -10
c 6
dtype: int64
>>> import numpy as np
>>> np.exp(obj2)
d 54.598150
b 1096.633158
a 0.006738
c 20.085537
dtype: float64
```
## Zamiana słowników w serie

>>> cities = {"London": 8615246, "Berlin": 3562166, "Madrid": 3165235, "Rome": 2874038, "Paris": 2273305, "Vienna": 1805681, "Bucharest":1803425, "Hamburg": 1760433, "Budapest": 1754000, "Warsaw": 1740119, "Barcelona":1602386, "Munich": 1493900, "Milan": 1350680} >>> city\_series = pd.Series(cities) >>> print(city\_series) Barcelona 1602386 Berlin 3562166 Bucharest 1803425 Budapest 1754000 Hamburg 1760433 London 8615246 Madrid 3165235 Milan 1350680 Munich 1493900 Paris 2273305 Rome 2874038 Vienna 1805681 Warsaw 1740119 dtype: int64

# DataFrame

- Podstawą utworzenia typu DataFrame jest możliwość pracy na danych w postaci Arkuszów jak w Excelu
- Każda kolumna może przechowywać różne wartości jednego typu, natomiast kolumny mogą być różnych typów
- Dataframe jest połączeniem serii będących kolumnami

## Tworzenie DataFrame z serii

```
>>> years = range(2014, 2018)
>>> shop1 = pd.Series([2409.14, 2941.01, 3496.83, 3119.55], index=years)
>>> shop2 = pd.Series([1203.45, 3441.62, 3007.83, 3619.53], index=years)
>>> shop3 = pd.Series([3412.12, 3491.16, 3457.19, 1963.10], index=years)
\gg shops df = pd.concat([shop1, shop2, shop3], axis=1)
>>> shops_df
            0 1 2
2014 2409.14 1203.45 3412.12
2015 2941.01 3441.62 3491.16
2016 3496.83 3007.83 3457.19
2017 3119.55 3619.53 1963.10
#Dodanie nazw do kolumn
>>> cities = ["Zürich", "Winterthur", "Freiburg"]
>>> shops df.columns = cities
>>> shops_df
    Zürich Winterthur Freiburg
2014 2409.14 1203.45 3412.12
2015 2941.01 3441.62 3491.16
2016 3496.83 3007.83 3457.19
2017 3119.55 3619.53 1963.10
```
# Tworzenie DataFrame ze słownika zawierającego tablice

- >>>cities = {"name": ["London", "Berlin", "Madrid", "Rome", "Paris", "Vienna", "Bucharest", "Hamburg", "Budapest", "Warsaw", "Barcelona", "Munich", "Milan"],
- "population": [8615246, 3562166, 3165235, 2874038, 2273305, 1805681, 1803425, 1760433, 1754000, 1740119, 1602386, 1493900, 1350680],
- "country": ["England", "Germany", "Spain", "Italy", "France", "Austria", "Romania", "Germany", "Hungary", "Poland", "Spain", "Germany", "Italy"]}

```
\rightarrow>\rightarrowcity frame = pd.DataFrame(cities)
```
## DataFrame ze słownika

#### >>> city\_frame

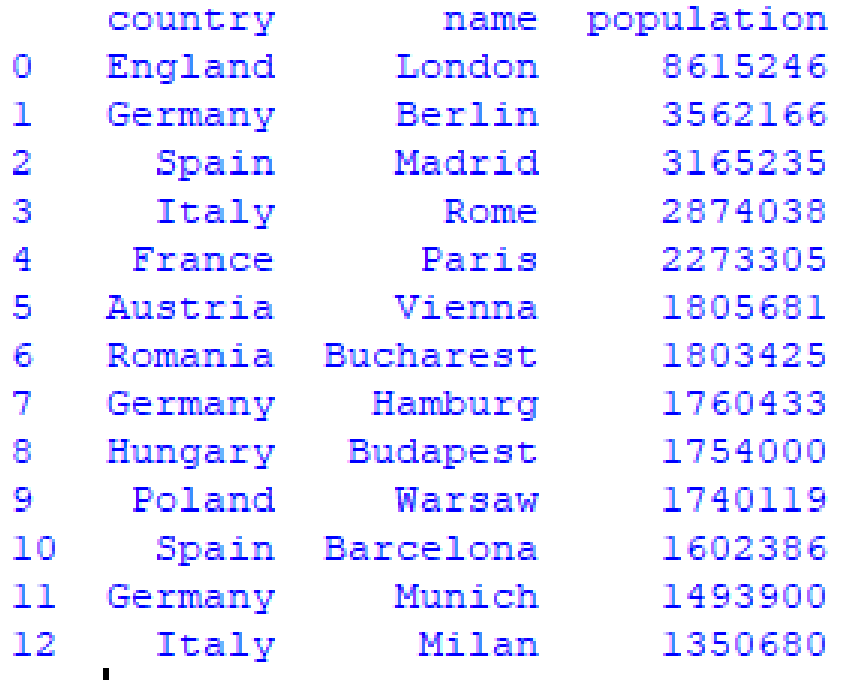

## Ustawienie indeksu wierszy

#### city\_frame.set\_index("country", inplace=True)

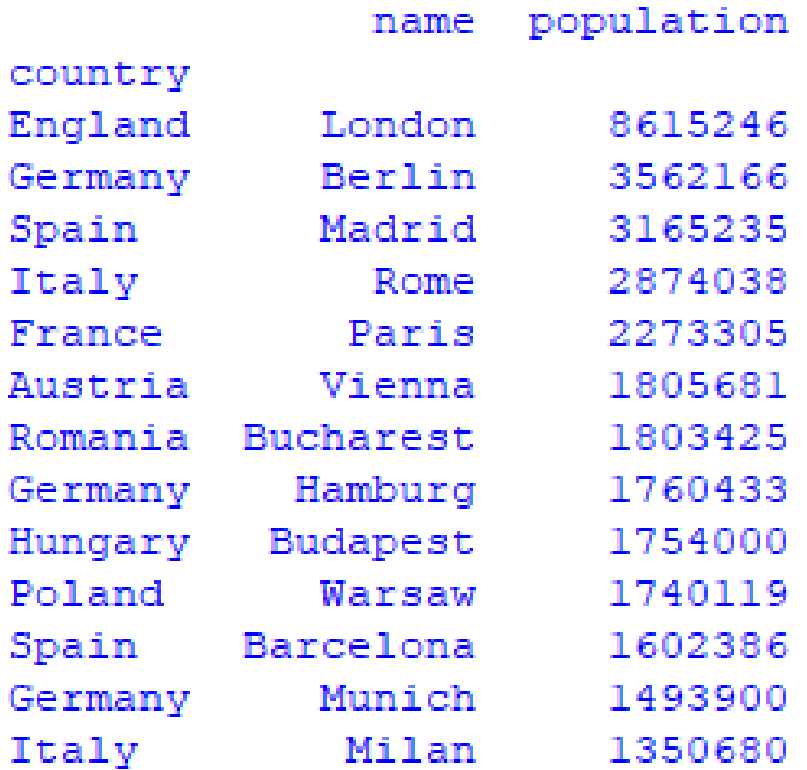

# Dodanie nowej kolumny z listy

>>> area = [1572, 891.85, 605.77, 1285, 105.4, 414.6, 228, 755, 525.2, 517, 101.9, 310.4, 181.8] >>> city\_frame["area"] = area

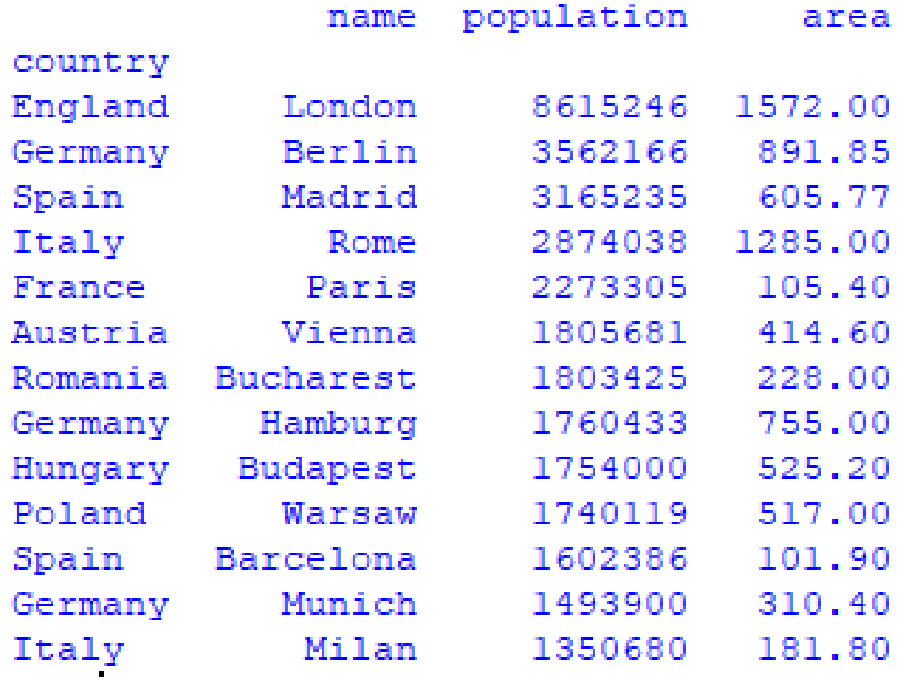

# Dostęp do kolumn

### Kolumna DataFrame jest serią >>> s=city frame["area"]

#### name London 1572.00 **Berlin** 891.85 Madrid 605.77 Rome 1285.00 Paris 105.40 Vienna 414.60 Bucharest 228.00 Hamburg 755.00 Budapest 525.20 517.00 Warsaw Barcelona 101.90 Munich 310.40 Milan 181.80 Name: area, dtype: float64

# Przykład II : DataFrame

>>>cities = {"name": ["London", "Berlin", "Madrid", "Rome", "Paris", "Vienna", "Bucharest", "Hamburg", "Budapest", "Warsaw", "Barcelona", "Munich", "Milan"],

"population": [8615246, 3562166, 3165235, 2874038, 2273305, 1805681, 1803425, 1760433, 1754000, 1740119, 1602386, 1493900, 1350680],

"area" : [1572, 891.85, 605.77, 1285, 105.4, 414.6, 228, 755, 525.2, 517, 101.9, 310.4, 181.8] } >>>city\_frame = pd.DataFrame(cities,

```
 columns=["population", "area"],
```

```
 index=cities["name"])
```
>>> print(city\_frame)

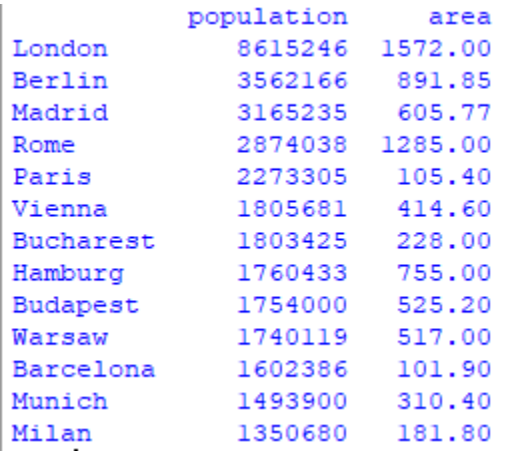

# Dodanie kolumny do DataFrame

>>> city\_frame['density']=city\_frame['population']/city\_frame['area'] >>> city\_frame

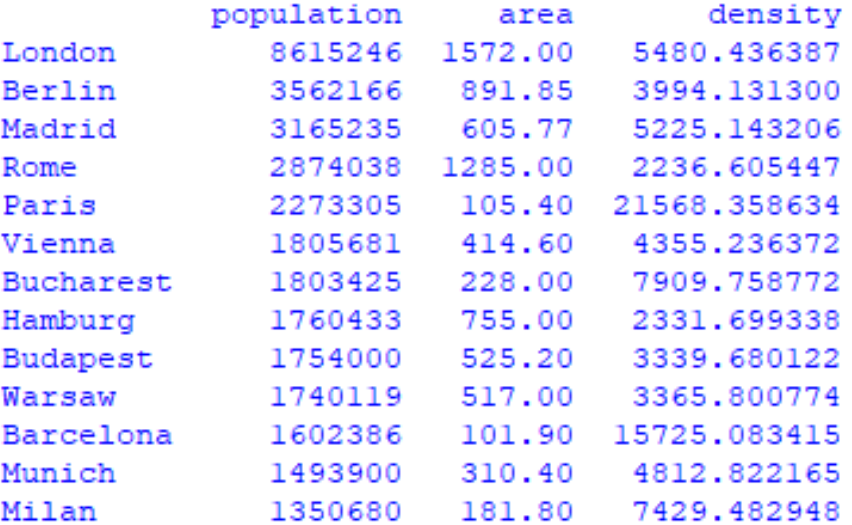

# Odczyt wartości

• >>> city\_frame.values

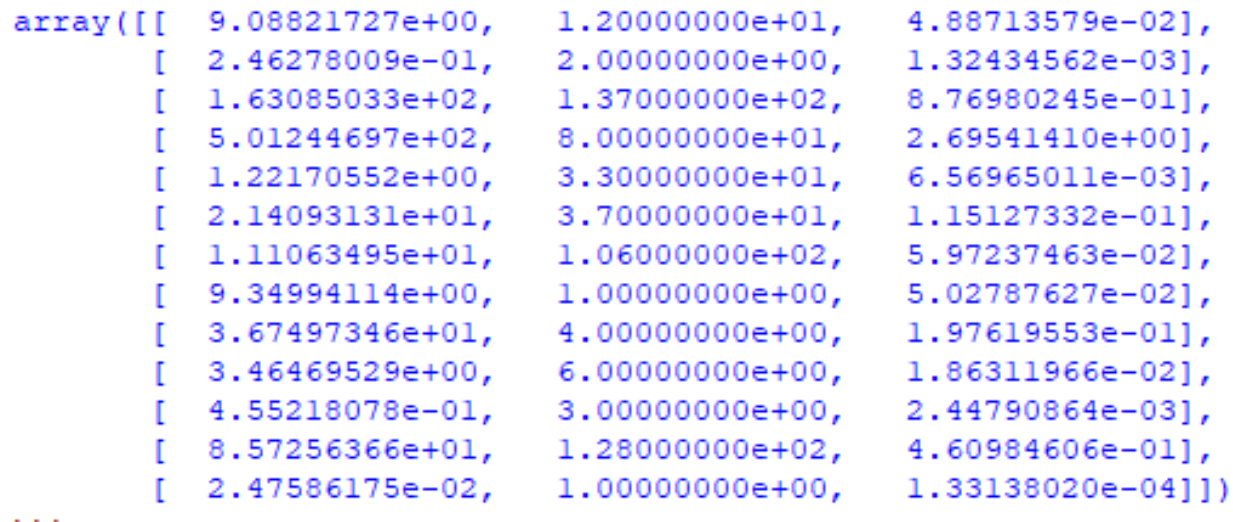

# Wykresy

import matplotlib.pyplot as plt

city\_frame['population'].plot(use\_index=True, xticks=range(len(city\_frame.index))) <matplotlib.axes.\_subplots.AxesSubplot object at 0x066BBFD0> >>> plt.shov<sup>./</sup>

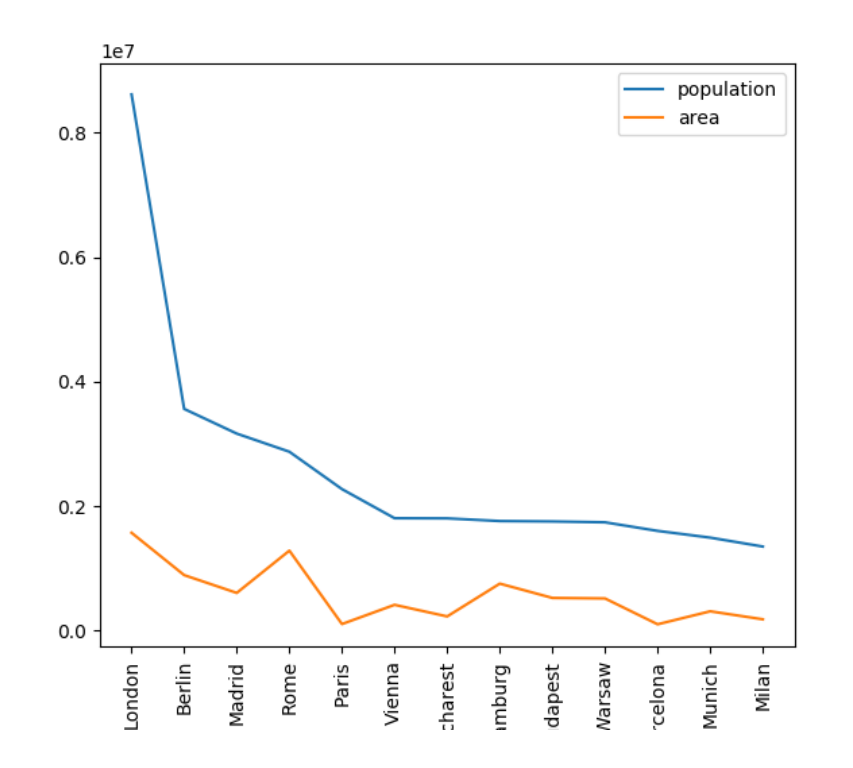

# Przykład III

c={'residential': 8572563.655673558, 'park': 45521.80777122383, 'forest': 50124469.74239494, 'meadow': 1110634.9548526453, 'orchard': 346469.5287002488, 'nature\_reserve': 3674973.4626020906, 'cemetery': 24627.800913020037, 'retail': 2475.861748448573, 'military': 934994.1140836796, 'industrial': 2140931.312884256, 'allotments': 908821.7274399129, 'grass': 122170.55198922203, 'farm': 16308503.311590474}

d={'residential': 128, 'park': 3, 'forest': 80, 'meadow': 106, 'orchard': 6, 'nature reserve': 4, 'cemetery': 2, 'retail': 1, 'military': 1, 'industrial': 37, 'allotments': 12, 'grass': 33, 'farm': 137}

seria area=pd.Series(c)/100000 seria\_count=pd.Series(d)

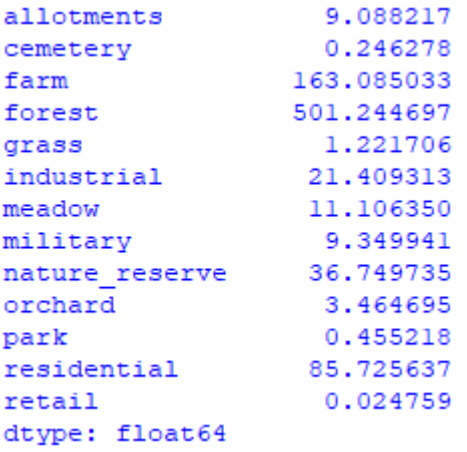

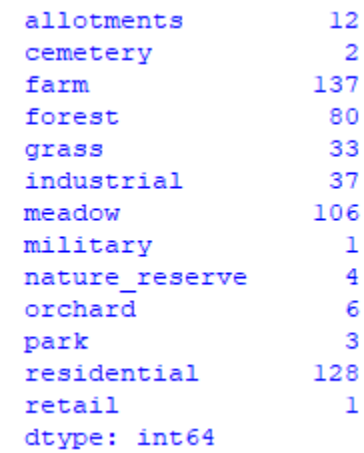

# Utworzenie DataFrame

data\_frame=pd.concat([seria\_area,seria\_count],axis=1) data frame.columns=["area","count"]

#generowanie parametrów wykresu fig,  $ax = plt.subplots()$ fig.suptitle("Statistics") ax.set\_ylabel("Area") ax.set\_xlabel("fclass")  $ax2 = ax.twinx()$ ax2.set\_ylabel("Count")

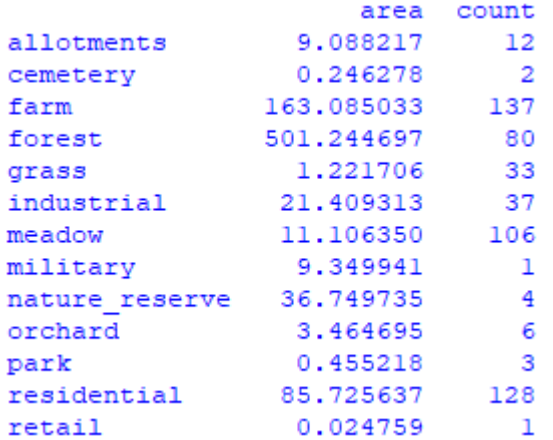

# Wykres na podstawie DataFrame

data\_frame.plot( ax=ax, use\_index=True, rot=90, kind="bar",xticks=range(len(data\_frame.index))) plt.show()

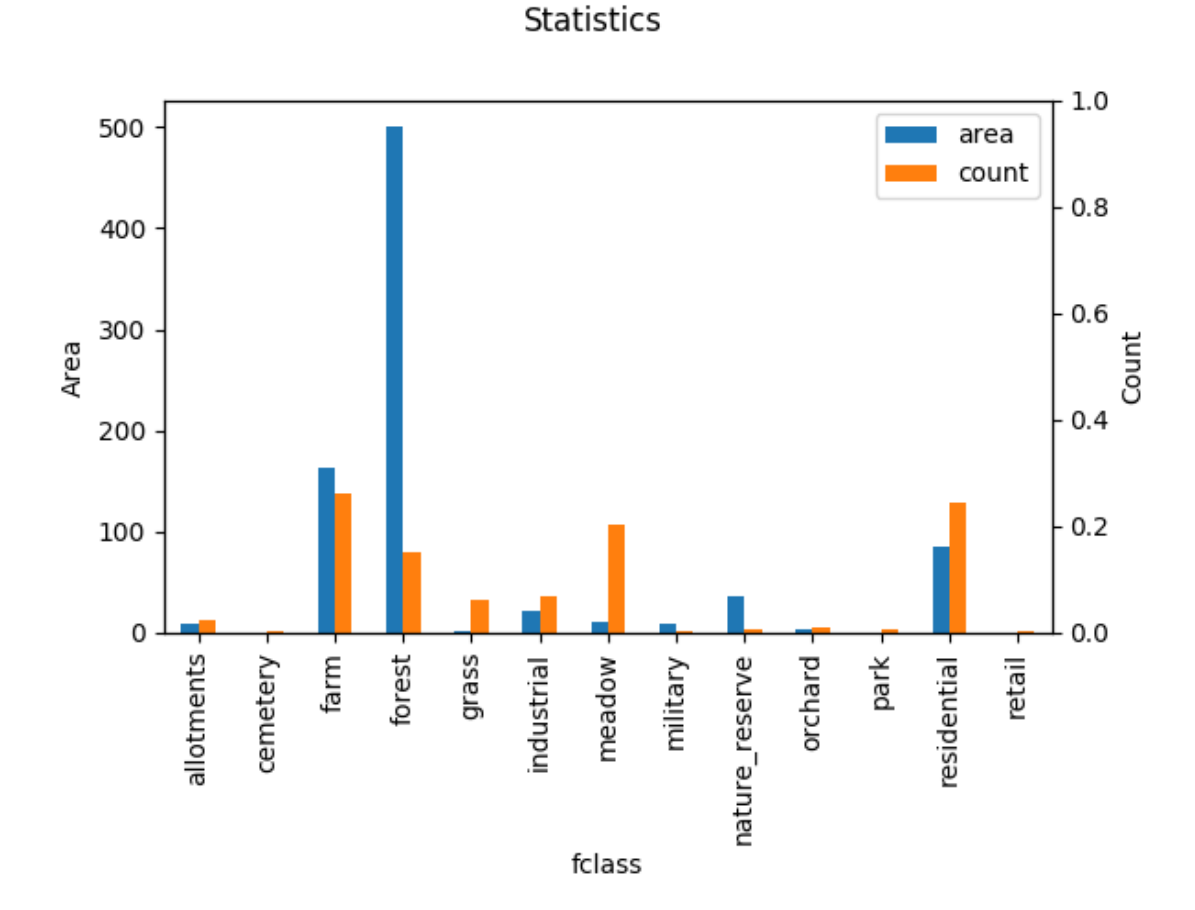

# Dodatkowe obliczenia

data\_frame["prcn"]=data\_frame["area"]/(clip\_geom.GetArea()/10000)\*100

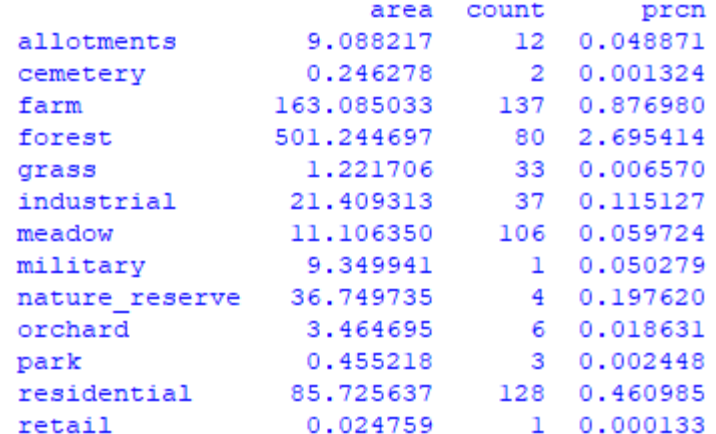

## Obliczenia statystyk

>>> data\_frame.describe()

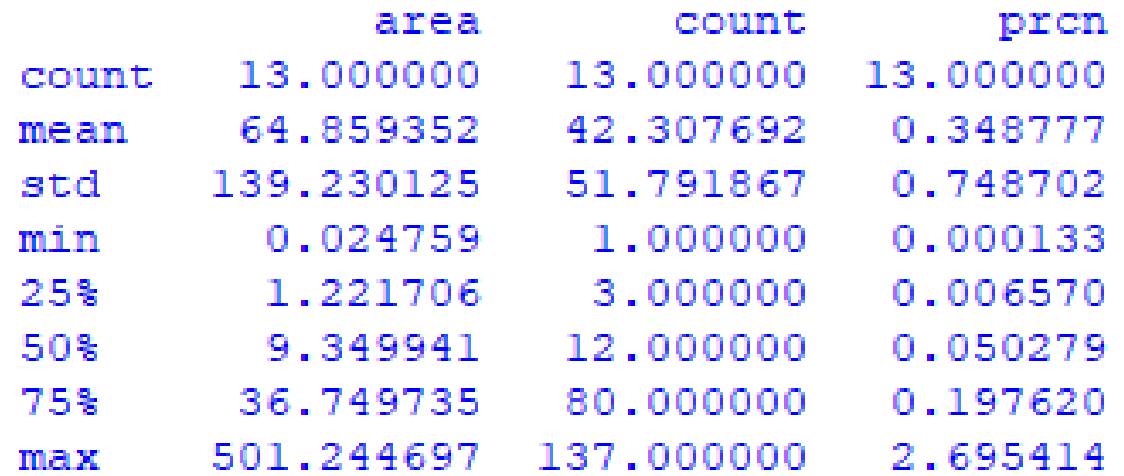

# Sumy skumulowane

• >>> data\_frame["cumsum\_area"]=data\_frame["area"].cumsum()

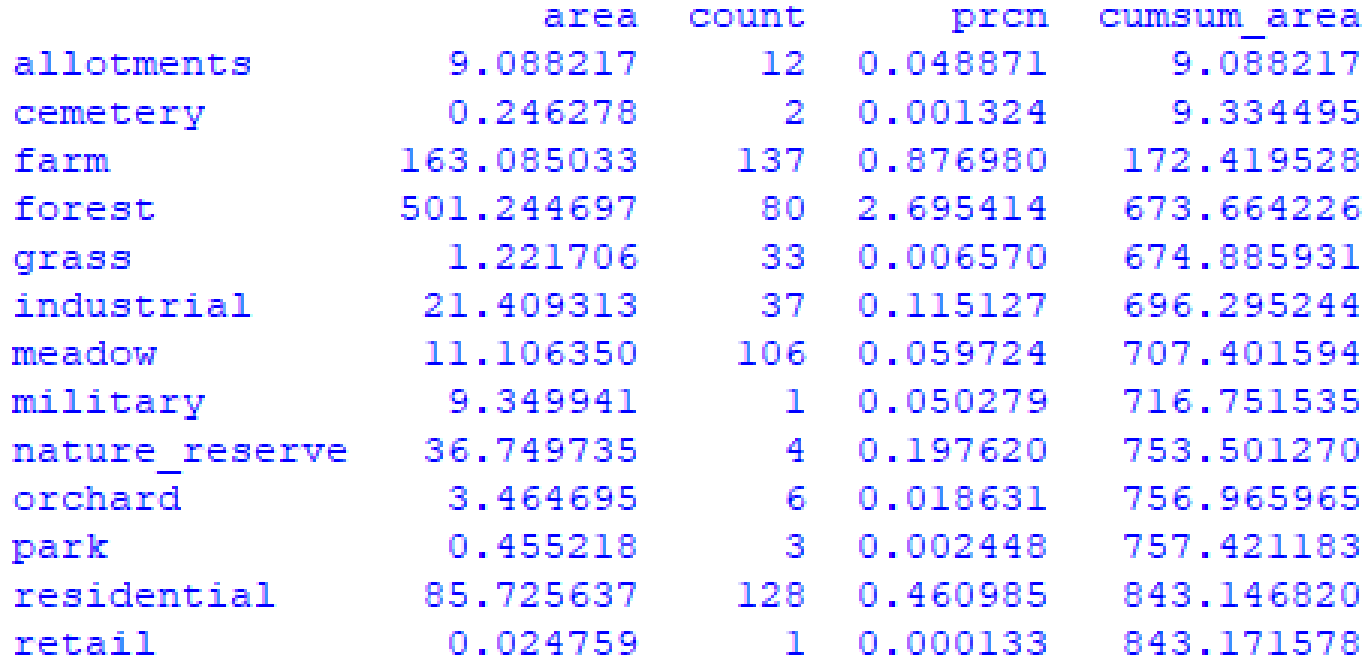

### Sortowanie DataFrame

• >>> data\_frame.sort\_values(by='area')

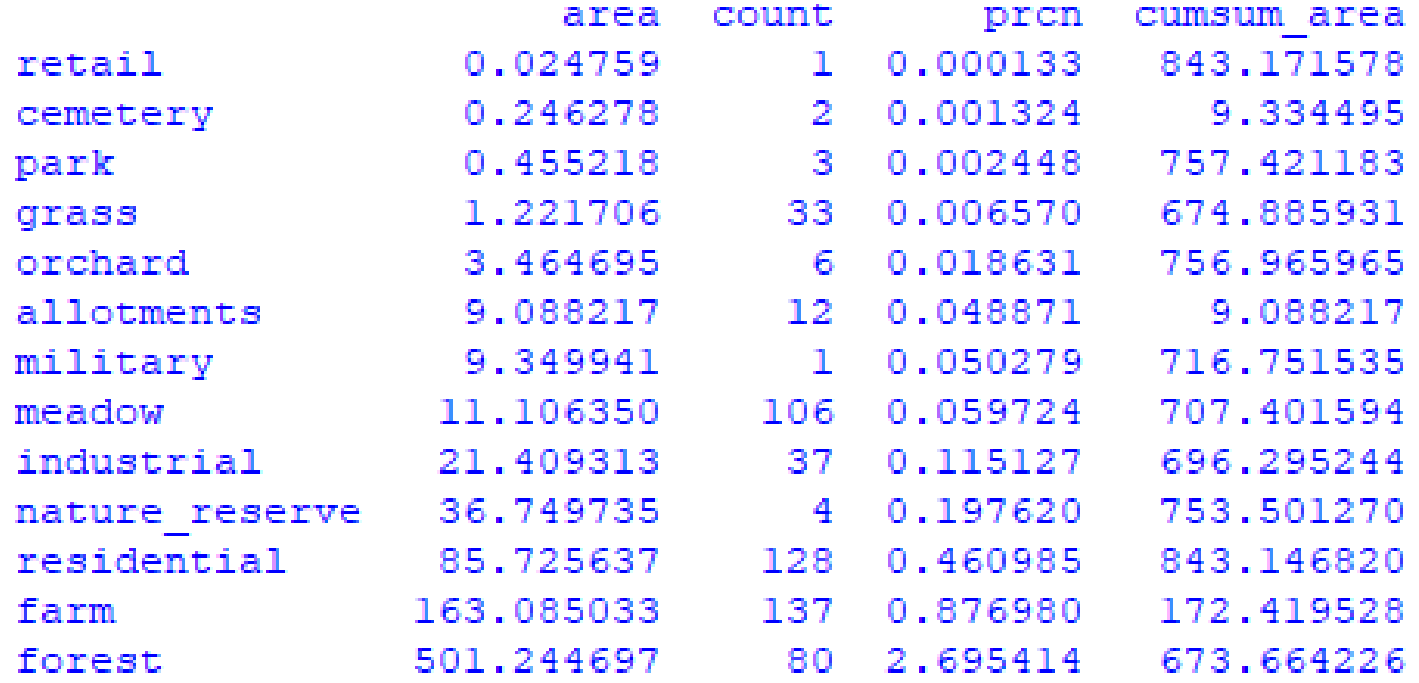

# Odczyt plików csv do DataFrame

```
csv_fn=r'C:/Users/Robert/Desktop/GIS/GI22.csv'
>>> df = pd.read_csv(csv_fn, sep=',')
>>>df = pd.read_csv(csv_fn, sep=',', index_col=['id'])
>>>df
```
>>> df

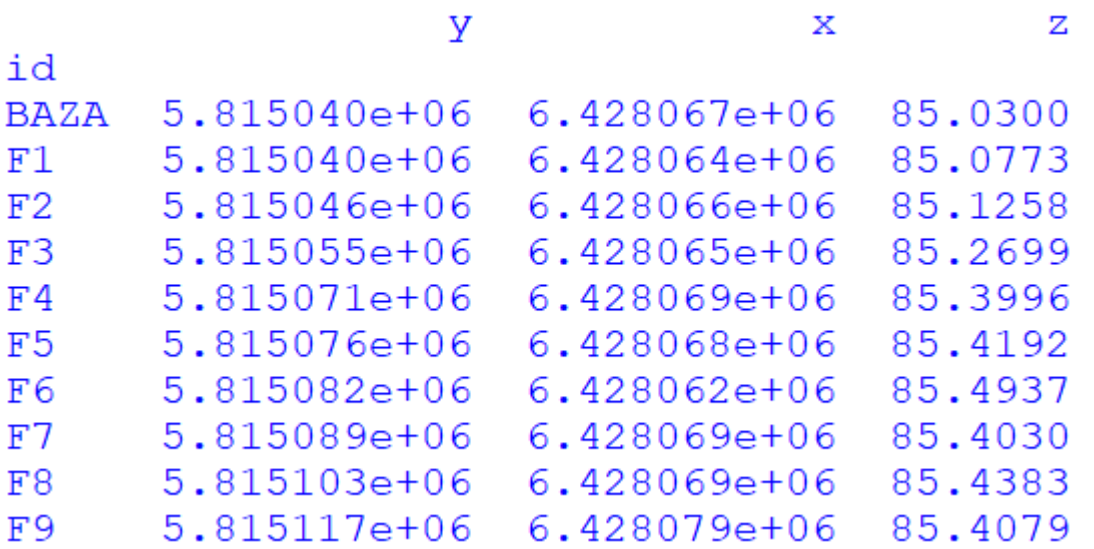